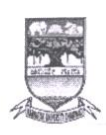

KARNATAK UNIVERSITY, DHARWAD **ACADEMIC (S&T) SECTION** ಕರ್ನಾಟಕ ವಿಶ್ವವಿದ್ಯಾಲಯ, ಧಾರವಾಡ ವಿದ್ಯಾಮಂಡಳ (ಎಸ್&ಟಿ) ವಿಭಾಗ

website: kud.ac.in

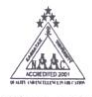

Tele: 0836-2215224 e-mail: academic.st@kud.ac.in Pavate Nagar, Dharwad-580003<br>ಪಾವಟಿ ನಗರ, ಧಾರವಾಡ – 580003

NAAC Accredited<br>'A' Grade 2014

No.KU/Aca(S&T)/RPH-394A/2021-22/155

Date: 29 OCT 2021

ಅಧಿಸೂಚನೆ.

ವಿಷಯ: 2021–22ನೇ ಶೈಕ್ಷಣಿಕ ಸಾಲಿನಿಂದ ಎಲ್ಲ ಸ್ನಾತಕ ಕೋರ್ಸಗಳಿಗೆ 1 ಮತ್ತು 2ನೇ ಸೆಮೆಸ್ಗರ್ NEP-2020 ಮಾದರಿಯ ಪಠ್ಯಕ್ರಮವನ್ನು ಅಳವಡಿಸಿರುವ ಕುರಿತು.

ಉಲ್ಲೇಖ: 1. ಸರ್ಕಾರದ ಅಧೀನ ಕಾರ್ಯದರ್ಶಿಗಳು(ವಿಶ್ವವಿದ್ಯಾಲಯ 1) ಉನ್ನತ ಶಿಕ್ಷಣ ಇಲಾಖೆ ಇವರ ಆದೇಶ ಸಂಖ್ಯೆ: ಇಡಿ 260 ಯುಎನ್ಇ 2019(ಭಾಗ-1), ದಿ:7.8.2021.

2. ವಿಶೇಷ ವಿದ್ಯಾವಿಷಯಕ ಪರಿಷತ್ ಸಭೆಯ ನಿರ್ಣಯ ದಿನಾಂಕ: 19.08.2021

3. ಈ ಕಚೇರಿ ಸುತ್ತೋಲೆ ಸಂ. No. KU/Aca(S&T)/RPH-394A/2021-22/18 0:21.08.2021.

4. ಸರ್ಕಾರಿ ಆದೇಶ ಸಂ ಇಡಿ 260 ಯುಎನ್ಇ 2019(ಭಾಗ-1),ಬೆಂಗಳೂರು ದಿ. 15.9.2021.

5. ಎಲ್ಲ ಅಭ್ಯಾಸಸೂಚಿ ಮಂಡಳಿ ಸಭೆಗಳ ನಡವಳಿಗಳು

- 6. ಎಲ್ಲ ನಿಖಾಯಗಳ ಸಭೆಗಳು ಜರುಗಿದ ದಿನಾಂಕ: 24,25-09-2021.
- 7. ವಿಶೇಷ ವಿದ್ಯಾವಿಷಯಕ ಪರಿಷತ್ ಸಭೆಯ ನಿರ್ಣಯ ಸಂಖ್ಯೆ: 01 ದಿನಾಂಕ: 28.9.2021.
- 8. ಈ ಕಚೇರಿ ಸುತ್ತೋಲೆ ಸಂ.No. KU/Aca(S&T)/RPH-394A/2021-22/954 ದಿ:30.09.2021.
- 9. ಎಲ್ಲ ನಿಖಾಯದ ಡೀನರು / ಸಂಪನ್ಮೂಲ ತಜ್ಞರ ಸಭೆ ದಿನಾಂಕ 21.10.2021.
- 10. ಎಲ್ಲ ಸ್ನಾತಕ ಅಭ್ಯಾಸಸೂಚಿ ಮಂಡಳಿ ಅಧ್ಯಕ್ಷರುಗಳ ಸಭೆ ದಿನಾಂಕ 22.10.2021.
- 11. ವಿಶೇಷ ವಿದ್ಯಾವಿಷಯಕ ಪರಿಷತ್ ಸಭೆಯ ನಿರ್ಣಯ ಸಂಖ್ಯೆ: 01 ದಿನಾಂಕ: 27.10.2021.
- 12. ಮಾನ್ಯ ಕುಲಪತಿಗಳ ಆದೇಶ ದಿನಾಂಕ: 29-10-2021

ಮೇಲ್ಕಾಣಿಸಿದ ವಿಷಯ ಹಾಗೂ ಉಲ್ಲೇಖಗಳನ್ವಯ ಮಾನ್ಯ ಕುಲಪತಿಗಳ ಆದೇಶದ ಮೇರೆಗೆ, 2021-22ನೇ ಶೈಕ್ಷಣಿಕ ಸಾಲಿನಿಂದ ಅನ್ವಯವಾಗುವಂತೆ, ಎಲ್ಲ B.A./ BPA (Music)/BVA/ BTTM/ BSW/ B.Sc./B.Sc. Pulp & Paper Science/ B.Sc. (H.M)/ BCA/ B.A.S.L.P./ B.Com/ B.Com (CS)/ & BBA ಸ್ನಾತಕ ಕೋರ್ಸಗಳ 1 ಮತ್ತು 2ನೇ ಸೆಮೆಸ್ಟರ್ಗಳಿಗೆ NEP-2020 ರಂತೆ ವಿಶೇಷ ವಿದ್ಯಾವಿಷಯಕ ಪರಿಷತ್ ಸಭೆಯ ಅನುಮೊದಿತ ಪಠ್ಮಕ್ರಮಗಳನ್ನು ಈಗಾಗಲೇ ಪ್ರಕಟಪಡಿಸಿದ್ದು, ಮುಂದೆ ದಿನಾಂಕ 04.10.2021 ವರೆಗೆ ಸರಕಾರವು ಕಾಲಕಾಲಕ್ಕೆ ನೀಡಿದ ನಿರ್ದೇಶನಗಳನ್ನು ಅಳವಡಿಸಿಕೊಂಡು ದಿನಾಂಕ 27.10.2021 ರಂದು ಜರುಗಿದ ವಿದ್ಯಾವಿಷಯಕ ಪರಿಷತ್ ಸಭೆಯಲ್ಲಿ ಅನುಮೊದನೆ ಪಡೆದು ಕ.ವಿ.ವಿ. ಅಂತರ್ಜಾಲ www.kud.ac.in ದಲ್ಲಿ ಭಿತ್ತರಿಸಲಾಗಿದೆ. ಸದರ ಪಠ್ಯಕ್ರಮಗಳನ್ನು ಕ.ವಿ.ವಿ. ಅಂತರ್ಜಾಲದಿಂದ ಡೌನಲೋಡ ಮಾಡಿಕೊಳ್ಳಲು ಸೂಚಿಸುತ್ತ ವಿದ್ಯಾರ್ಥಿಗಳ ಹಾಗೂ ಸಂಬಂಧಿಸಿದ ಎಲ್ಲ ಬೋಧಕರ ಗಮನಕ್ಕೆ ತಂದು ಅದರಂತೆ ಕಾರ್ಯಪ್ರವೃತ್ತರಾಗಲು ಕವಿವಿ ಅಧೀನದ/ಸಂಲಗ್ಯ ಮಹಾವಿದ್ಯಾಲಯಗಳ ಪಾಚಾರ್ಯರುಗಳಿಗೆ ಸೂಚಿಸಲಾಗಿದೆ.

ಅಡಕ: ಮೇಲಿನಂತೆ

 $auf. gq|10(9)$ ಕುಲಸಚಿವರು.

ಗೆ.

ಕರ್ನಾಟಕ ವಿಶ್ವವಿದ್ಯಾಲಯದ ವ್ಯಾಪ್ತಿಯಲ್ಲಿ ಬರುವ ಎಲ್ಲ ಅಧೀನ ಹಾಗೂ ಸಂಲಗ್ಯ ಮಹಾವಿದ್ಯಾಲಯಗಳ ಪ್ರಾಚಾರ್ಯರುಗಳಿಗೆ. (ಕ.ವಿ.ವಿ. ಅಂರ್ತಜಾಲ ಹಾಗೂ ಮಿಂಚಂಚೆ ಮೂಲಕ ಬಿತ್ತರಿಸಲಾಗುವುದು) ಪ್ರತಿ:

- 1. ಕುಲಪತಿಗಳ ಆಪ್ತ ಕಾರ್ಯದರ್ಶಿಗಳು, ಕ.ವಿ.ವಿ. ಧಾರವಾಡ.
- 2. ಕುಲಸಚಿವರ ಆಪ್ತ ಕಾರ್ಯದರ್ಶಿಗಳು, ಕ.ವಿ.ವಿ. ಧಾರವಾಡ.
- 3. ಕುಲಸಚಿವರು (ಮೌಲ್ಯಮಾಪನ) ಆಪ್ತ ಕಾರ್ಯದರ್ಶಿಗಳು, ಕ.ವಿ.ವಿ. ಧಾರವಾಡ.
- 4. ಅಧೀಕ್ಷಕರು, ಪ್ರಶ್ನೆ ಪತ್ರಿಕೆ / ಗೌಪ್ಯ / ಜಿ.ಎ.ಡಿ. / ವಿದ್ಯಾಂಡಳ (ಪಿ.ಜಿ.ಪಿಎಚ್.ಡಿ) ವಿಭಾಗ, ಸಂಬಂಧಿಸಿದ ಕೋರ್ಸುಗಳ ವಿಭಾಗಗಳು ಪರೀಕ್ಷಾ ವಿಭಾಗ, ಕ.ವಿ.ವಿ. ಧಾರವಾಡ.
- 5. ನಿರ್ದೇಶಕರು, ಕಾಲೇಜು ಅಭಿವೃದ್ಧಿ / ವಿದ್ಯಾರ್ಥಿ ಕಲ್ಯಾಣ ವಿಭಾಗ, ಕ.ವಿ.ವಿ. ಧಾರವಾಡ.

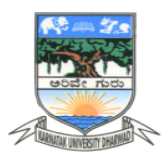

# **B.Sc. Programme KARNATAK UNIVERSITY, DHARWAD**

# **\*\*\* B.A. Program**

**DRAFT SYLLABUS FOR \*\*\***

# **CHEMISTRY SYLLABUS**

**Subject: Computer Application** 

**[Effective from 2021-22]** 

**DISCIPLINE SPECIFIC CORE COURSE (DSCC) FOR SEM I & II,** 

**\*\*\*\*\* OPEN ELECTIVE COURSE (OEC) FOR SEM I & IIand** 

**SKILL ENHANCEMENT COURSE (SEC) FOR SEM I** 

**AS PER N E P - 2020**

 $\hat{ }$ 

# **Karnatak University, Dharwad** Four YearsUnder Graduate Programin **Computer Application**for B.A. Effective from 2021-22

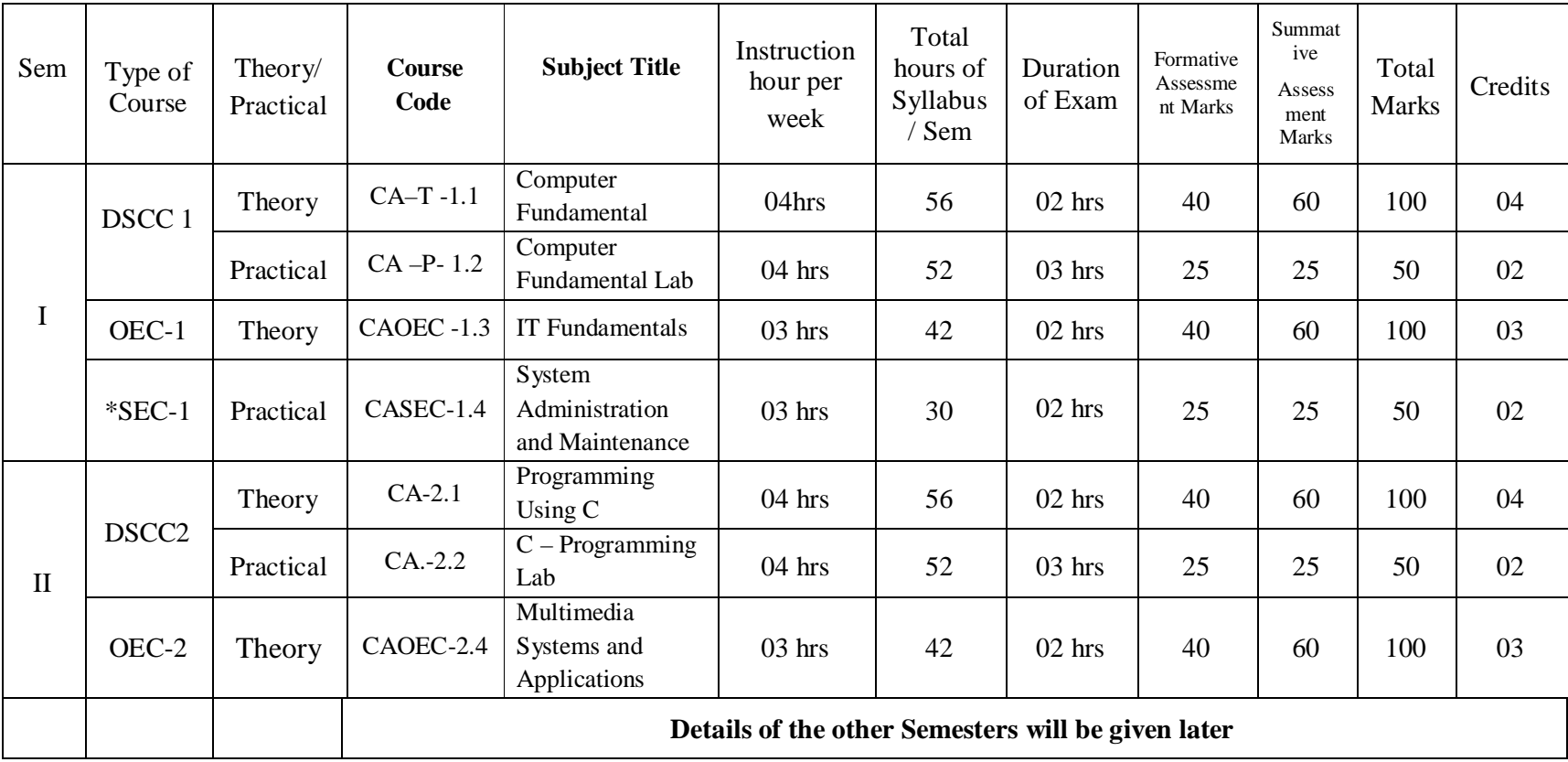

**\* Student can opt digital fluency as SEC or the SEC of his/ her any one DSCC selected** 

# **Name of Course (Subject):Computer Application**

#### **Programme Specific Outcome (PSO):**

On completion of the 03/ 04 years Degree in Computer Sciencestudents will be able to:

- PSO 1 : Efficiently use Office Automation Tools like word processors, spreadsheets and presentation tools.
- PSO 2 : Develop simple programming constructs in a Programming Language.
- PSO 3 : Use multimedia authoring tools to design small applications using sound, audio, and video/animation.
- PSO 4 : Develop simple websites using HTML/DHTML, CSS and JavaScript programming codes.
- PSO 5 : Handle Computer Networks, modems and routers, and efficiently use Internet.
- PSO 6 : Develop and implement a simple project based on case studies.

# **B.A. Semester –I**

**Subject:** Computer Application **Discipline Specific Course (DSC)**

**The course** Computer Application **in I semester has two papers (Theory Paper –I for 04 credits&Practical Paper -II for 2 credits) for 06 credits: Both the papers are compulsory. Details of the courses are as under.**

#### **Course No.1 (Theory): Title of the Course (Theory): Computer Fundamentals**

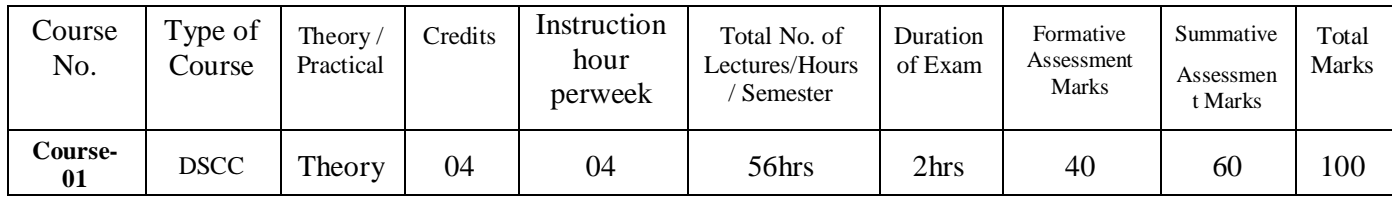

## **Course Outcome (CO):**

After completion of course (Theory), students will be able to:

- **CO 1 :** Handle a computer system for day to day use.
- **CO 2 :** Enumerate different types of input/ output devices and types of memory.
- **CO 3 :** Perform basic arithmetic operations using different number systems including binary arithmetic.
- **CO 4 :**Differentiate between system and application software.
- **CO 5 :** Prepare documents / spreadsheets.

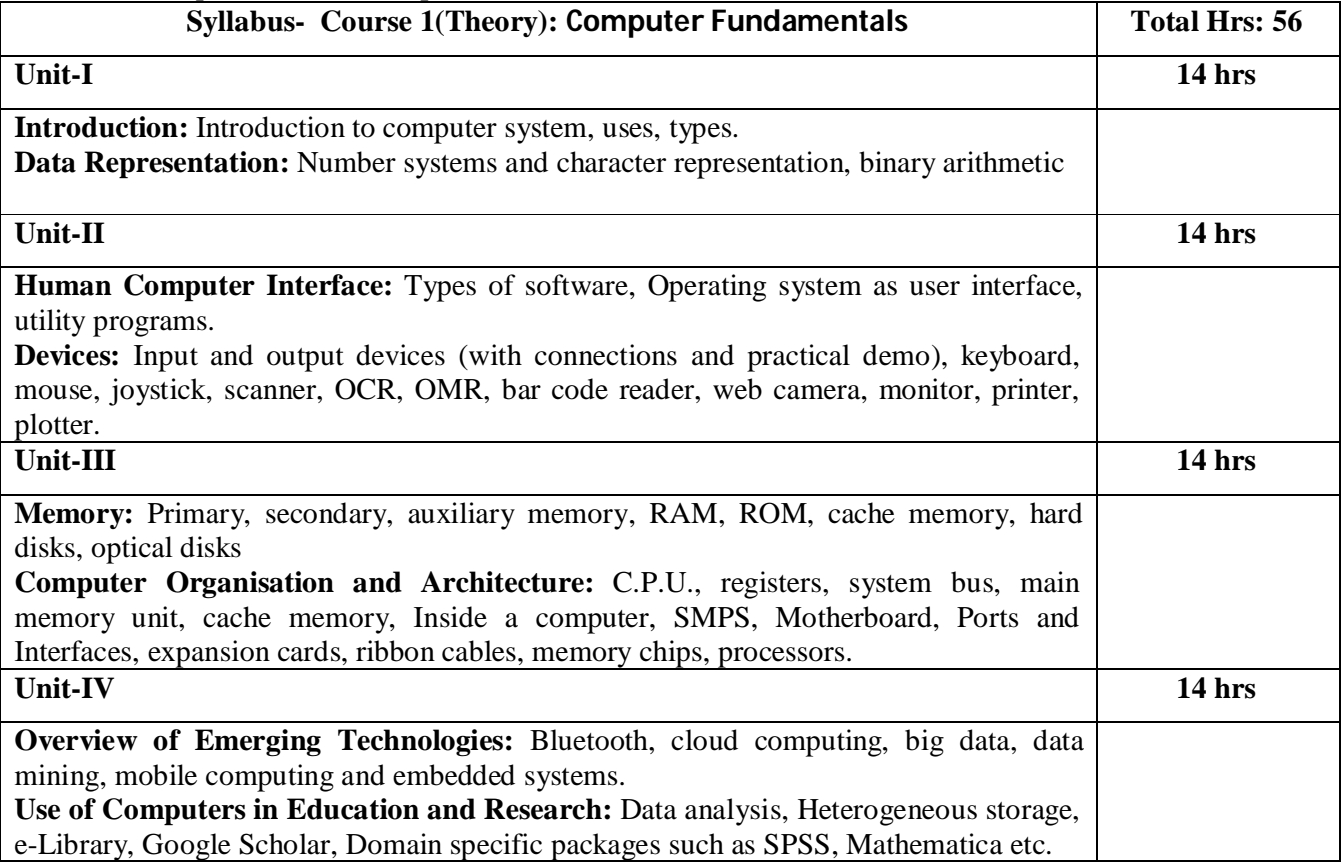

#### **Books recommended.**

- 1. A, Goel, Computer Fundamentals, Pearson Education, 2010.
- 2. P Aksoy, L. DeNardis, Introduction to Information Technology, Cengage Learning, 2006
- 3. P K.Sinha, P. Sinha, Fundamentals of Computers, BPB Publishers, 2007

# **B.A. Semester –I**

#### **Subject:** Computer Application **Discipline Specific Course (DSC)**

# **Course No.1 (Practical): Title of the Course (Practical): Computer Fundamental Lab**

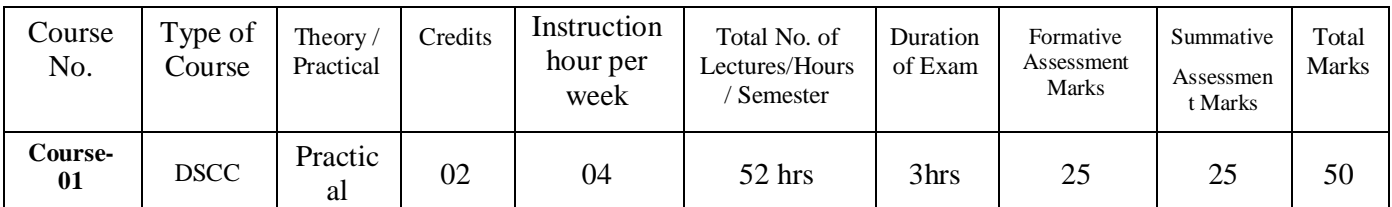

## **Course Outcome (CO):**

After completion of course (Practical), students will be able to:

- **CO 1 : Using the text editor be able to prepare grocery list, telephone directory, time table form etc.,**
- **CO 2 : Be able to create the spread sheet by using the various data.**

## **CO 3 : Be able to create various page documents.**

#### **List of the Experiments for 52 hrs / Semesters**

## **Text Editor**

- 1. Prepare a **grocery list** having four columns (Serial number, The name of the product, quantity and price) for the month of April, 06
	- Font specifications for Title (Grocery List): 14-point Arial font in bold and italics.
	- The headings of the columns should be in 12-point and bold.
	- The rest of the document should be in 10-point Times New Roman
	- Leave a gap of 12-points alter the title.

#### 2. Create a **telephone directory**.

- The heading should be 16-point Arinl Font in bold
- The rest of the document should use  $10$  »point font size
- Other headings should use 10-point Courier New Font.
- The footer should show the page number as well as the date last updated.
- 3. Design a **time-table form** for your college.
	- The first line should mention the name of the college in 16-point Arial Font and should be bold.
	- The second line should give the course name/teacher's name and the department in 14-point Arial.
	- Leave a gap of 12-points.
	- The rest of the document should use 10-point Times New Roman font.
	- The footer should contain your specifications as the designer and date of creation.
- 4. BPB Publications plans to release a new book designed as per your syllabus. Design the **first page of the book** as per the given specifications.
	- The title of the book should appear in bold using 20-point Arial font
	- The name of the author and his qualifications should bo in the center of the page in 16-point Arial font.
	- At the bottom of the document should be the name of the publisher and address in 16-point Times New Roman.
	- The details of the offices of the publisher (only location) should appear in the footer.
- 5. Create the following one page documents.
	- a. Compose a note inviting friends to a get-together at your house, Including a list of things to bring with them.
	- b. Design a certificate in landscape orientation with a border around the document.
	- c. Design a Garage Sale sign.
	- d. Make a sign outlining your rules for your bedroom at home, using a numbered list.
- 6. Create the following documents:
	- (a) A newsletter with a headline and 2 columns in portrait orientation, including at least one image surrounded by text
	- (b) Use a newsletter format to promote upcoming projects or events in your classvroom or college.
- 7. Convert following text to a table, using comma as delimiter

Type the following as shown (do not bold), **Color, Style, Item Blue, A980, Van Red,X023,Car Green. YL724, Truck Name. Age, Sex Bob, 23, M Linda, 46, F Tom, 29, M**

9. Enter the following data into a table given on the next page.

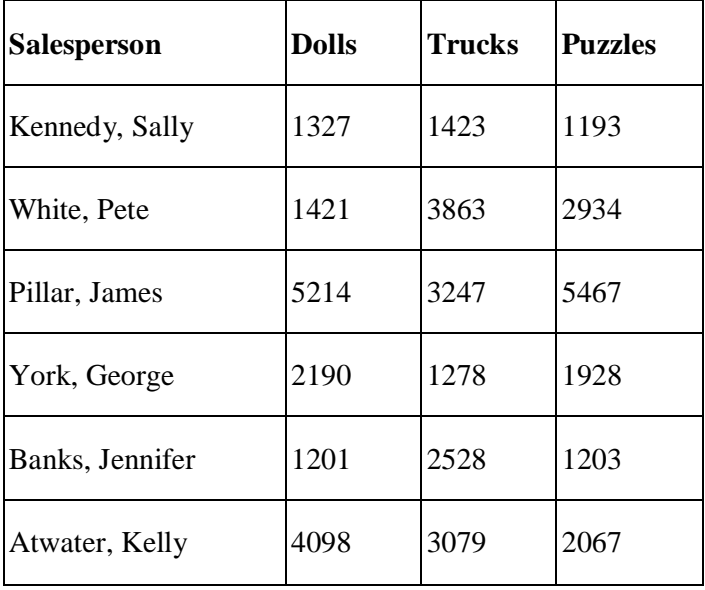

Add a column Region (values: S, N, N,S,S,S) between the Salesperson and Dolls columns to the given table Sort your table data by Region and within Region by Salesperson in ascending order.

In this exercise, you will add a new row to your table, place the word "Total" at the bottom of the Salesperson column, and sum the Dolls, Trucks, and Puzzles columns,

- 10. Wrapping of text around the image.
- 11. Create your resume by incorporating most of the options learned till now

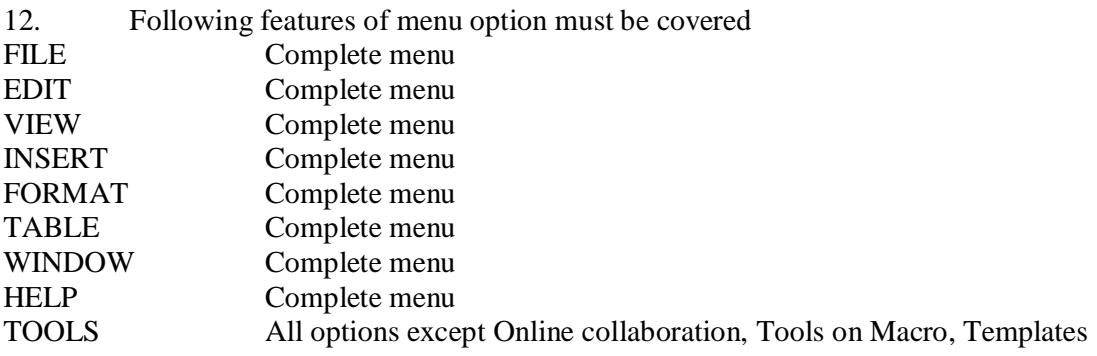

# **Spreadsheet**

1. Enter the Following data in Excel Sheet

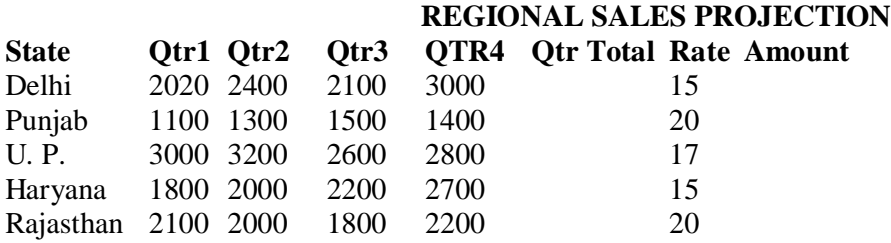

#### **TOTAL AVERAGE**

(a) Apply Formatting as follow:

- i. Tide in TIMES NEW ROMAN
- ii. Font Size -14
- iii. Remaining text AR1AL, Font Size -10
- iv. State names and Qtr. Heading Bold, Italic with Gray Fill Color.
- v. Numbers in two decimal places.
- vi Qtr, Heading in center Alignment
- vii. Apply Border to whole data.
- (b) Calculate State and Qtr. Total
- (c) Calculate Average for each quarter
- (d) Calculate Amount = Rate  $*$  Total.

2. Given the following worksheet

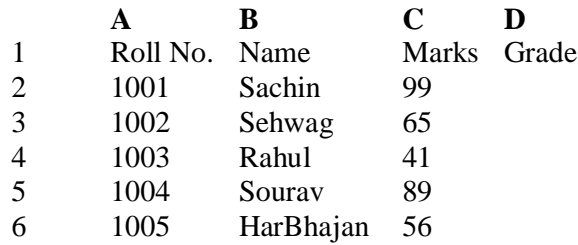

Calculate the grade of these students on the basis of following guidelines:

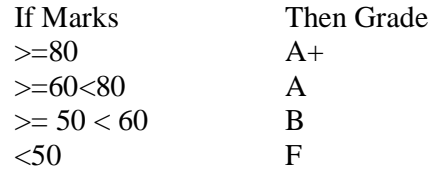

3. Given the following worksheet

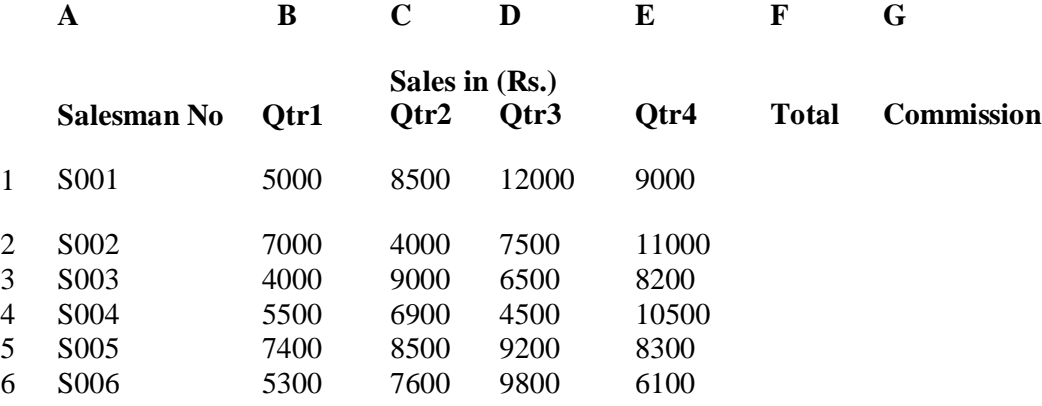

Calculate the commission earned by the salesmen on the basis of folio win Candidates:

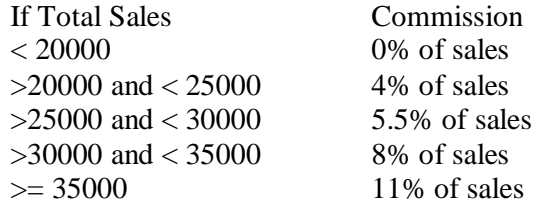

The total sales is sum of sales of all the four quarters.

4. A company XYZ Ltd. pays a monthly salary to its employees which consists of basic salary, allowances & deductions. The details of allowances and deductions are as follows:

#### **Allowances**

- HRA Dependent on Basic 30% of Basic if Basic  $\leq$ =1000 25% of Basic if Basic>1000 & Basic<=3000 20% of Basic if Basic >3000
- DA Fixed for all employees, 30% of Basic
- Conveyance Allowance Rs.  $50/-$  if Basic is  $\leq 1000$ Rs. 75/- if Basic >1000 & Basic<«2000 Rs. 100 if Basic >2000

• Entertainment Allowance NIL if Basic is <=1000 Rs. 100/- if Basic  $> 1000$ 

#### **Deductions**

- Provident Fund6% of Basic
- Group Insurance Premium Rs. 40/- if Basic is  $\leq$  1500 Rs. 60/- if Basic > 1500 & Basic <= 3000 Rs. 80/- if Basic  $> 3000$

Calculate the following:

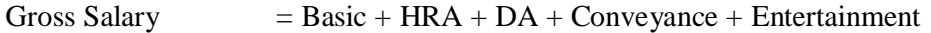

- Total deduction  $=$  Provident Fund + Group Insurance Premium
- Net Salary =Gross Salary Total Deduction
- 5. Create Payment Table for a fixed Principal amount, variable rate of interest and time in the format below:

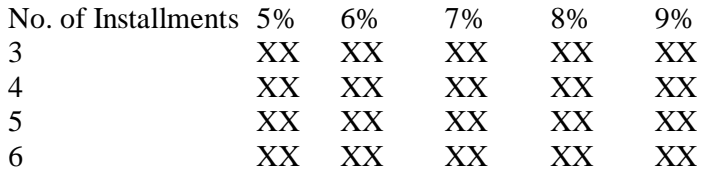

6. Use an array formula to calculate Simple Interest for given principal amounts given the rate of Interest and time

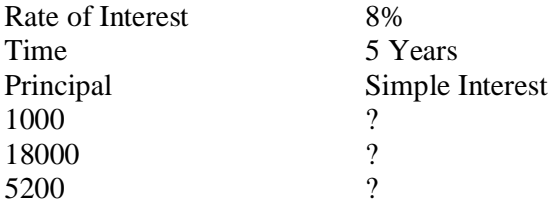

7. The following table gives year wise sale figure of five salesmen in Rs.

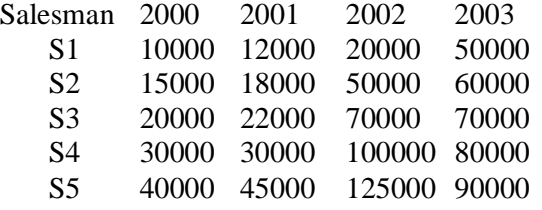

(a)Calculate total sale year wise.

(b)Calculate the net sale made by each salesman

(c)Calculate the maximum sale made by the salesman

- (d) Calculate the commission for each salesman under the condition.
	- (i). If total sales >4,00,000 give 5% commission on total sale made by salesman
	- (ii).Otherwise give 2% commission.
- (e) Draw a bar graph representing the sale made by each salesman.
- (f*)* Draw a pie graph representing the sale made by salesman in 2000

# 8. Enter the following data in Excel Sheet

#### **PERSONAL BUDGET FOR FIRST QUARTER Monthly Income (Net): 1,475**

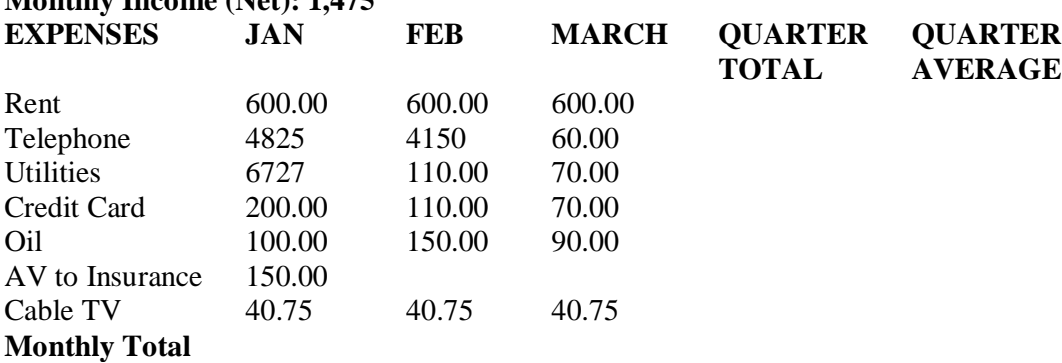

(a) Calculate Quarter total and Quarter average.

- (b) Calculate Monthly total.
- (c) Surplus = Monthly income Monthly total.
- (d) What would be total surplus if monthly income is 1500.
- (c) How much does telephone expense for March differ from quarter average
- (f) Create a 3D column graph for telephone and utilities
- (g) Create a pie chart for monthly expenses.

9. Enter the following data in Excel Sheet

#### **TOTAL REVENUE EARNED FOR SAM'S BOOKSTALL**

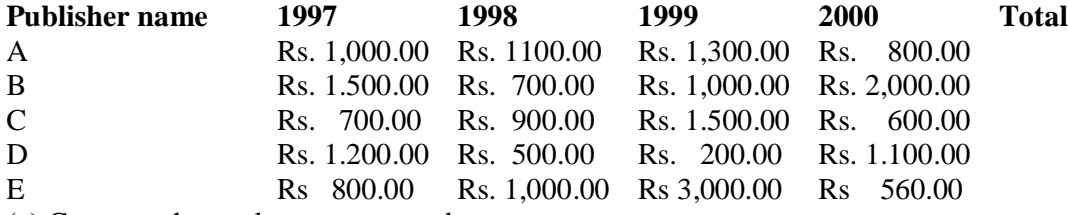

(a) Compute the total revenue earned

(b) Plot the line chart to compare the revenue of all publisher for 4 years.

(b) Chart Title should be 'Total Revenue of sam's Bookstall (1997-2000)'

(c) Give appropriate categories and value axis title.

10. Generate 25 random numbers between 0 & 100 and find their sum, **A**verage and count. How many no. are in range 50-60

#### **General instructions:**

The practical assignment must include connecting parts of a computer and assembling it to an extent, media formatting and installation of some software.Practical exercises based on Open Office tools using document preparation and spreadsheet handling packages.

# **Scheme ofPractical Examination(distribution of marks): 25 marks for Semester end examination**

- **1. 7 Marks ( Program 1 + Execution without error)**
- **2. 7 Marks ( Program 2 + Execution without error)**
- **3. Viva 6 Marks**
- **4. Journal 5 Marks**

**Total 25 marks**

**Note: Same Scheme may be used for IA( Formative Assessment) examination** 

# **B.A. Semester –I**

#### **Subject:** Computer Application **Open Elective Course (OEC-1) (OEC for other students)**

# **OEC-1: Title of the Course :IT Fundamentals**

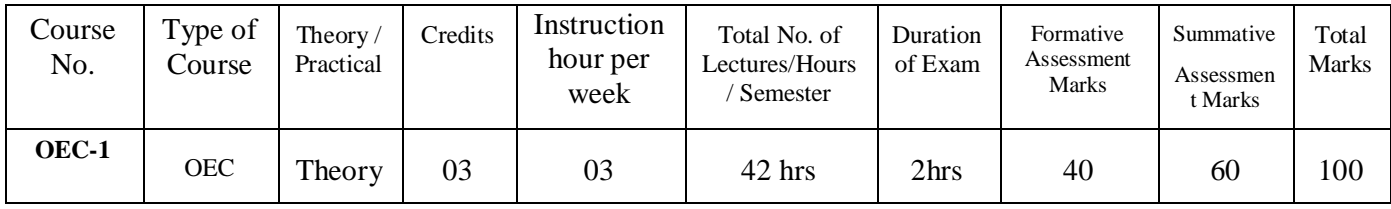

#### **Course Outcome (CO):**

After completion of course, students will be able to:

- **CO 1 :**Familiarize with various devices of computer.
- **CO 2 :** Learn fundamental concepts of databases.
- **CO 3 :** Focuses on network and internet application.
- **CO 4** : Know the use of computers in education and research.

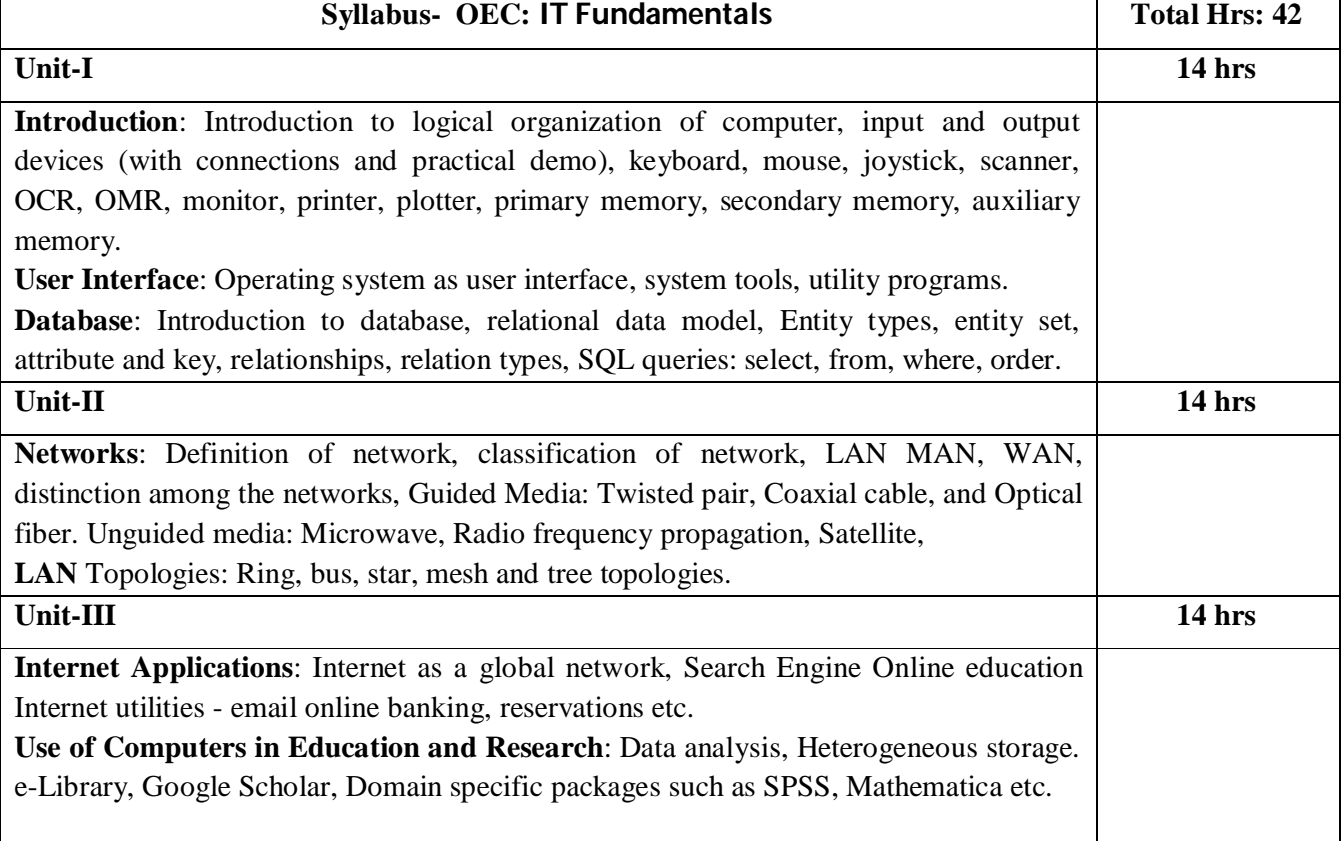

#### **Books recommended.**

- 1. A Goel, Computer Fundamentals. Pearson Education, 2010,
- 2. P. Aksoy, L. DeNardis, Introduction to Information Technology, Cengage Learning, 2006
- 3. P K Sinha, P Sinha, Fundamentals of Computers, BPB Publishers, 2007

# **B.A. Semester - I**

#### **Subject:** Computer Application

#### **SKILL ENHANCEMENT COURSE (SEC)-I Title of Paper: System Administration and Maintenance**

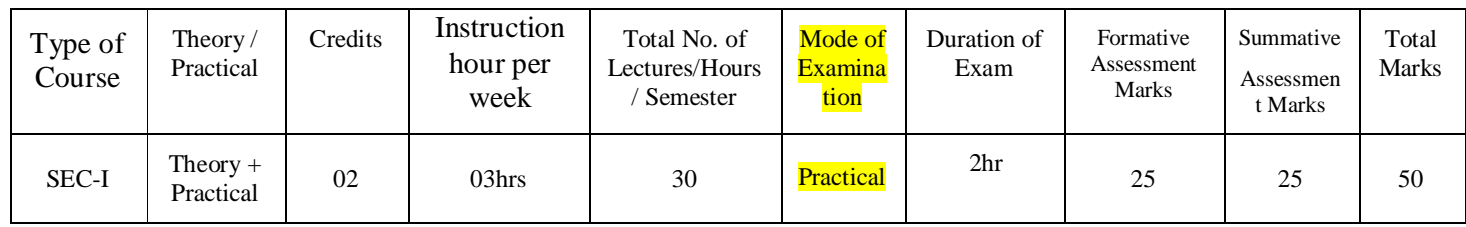

# **Course Outcome (CO):**

After completion of Skill Enhancement course, students will be able to:

- **CO 1 :**Distinguish between features of Linux/Unix and windows operating system.
- **CO 2 :**Install/uninstall hardware and software.
- **CO 3 :** Configure system environment.
- **CO 4 :**Troubleshoot network connectivity issues.
- **CO 5** : Examine system performance issues.
- **CO 6** : Examine file structure and properties.

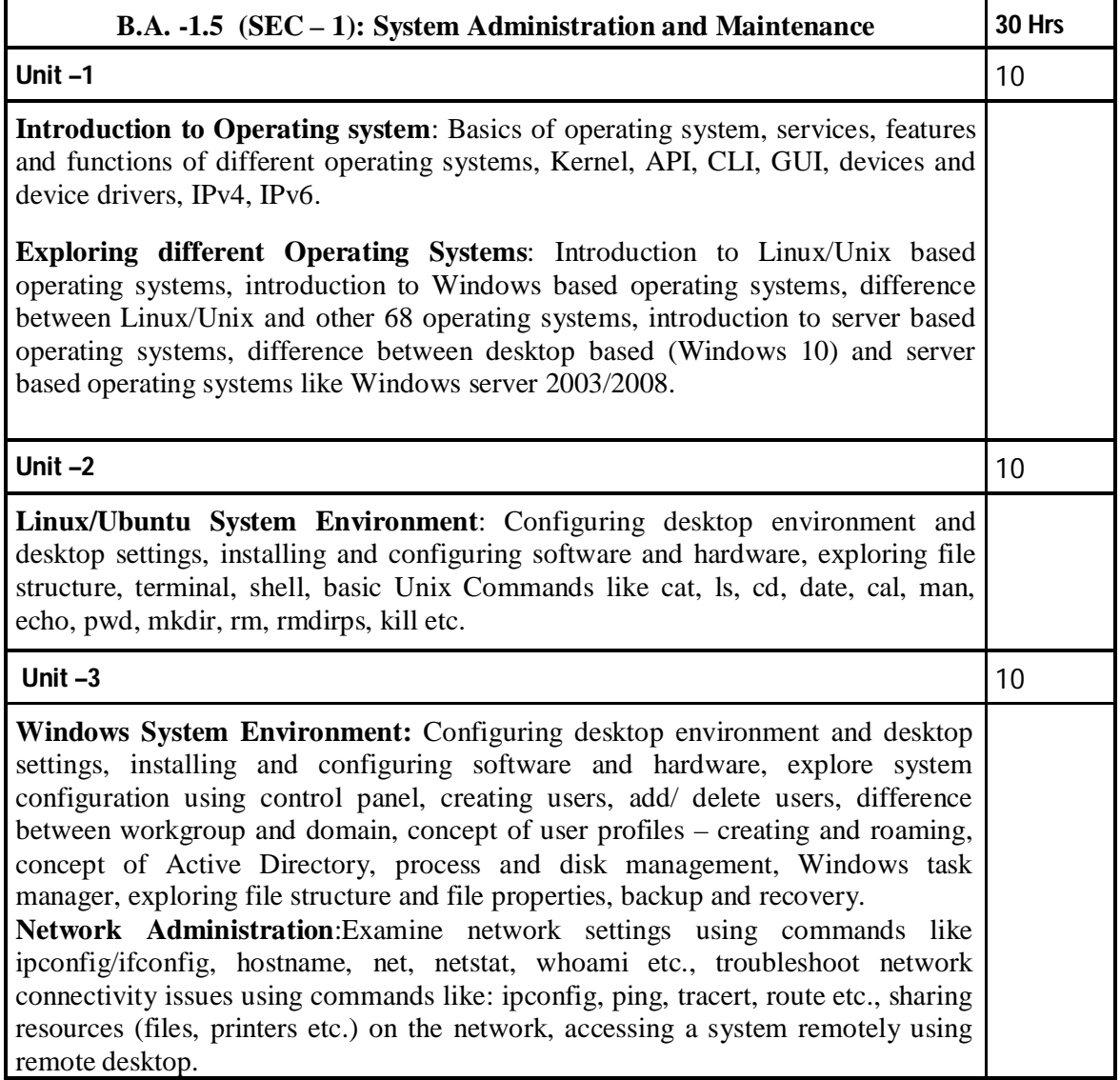

## **List of the Experiments for 52 hrs / Semesters**

- 1. Installation of LINUX operating system.
- 2. Installation of WINDOWS operating system
- 3. Installation of office productivity software (MS Office/ Open Office).
- 4. User Management a. Graphical tools b. Command line tools include commands like useradd, userdel,

passwd, etc. c. Edit the local configuration files directly using vi editor.

- 5. Directory management commands
	- a. Write a syntax and usage the directory management commands with all options.
		- i. ls command
		- ii. cd command
		- iii. pwd command
		- iv. mkdir command
		- v. rmkdir command
- 6. Process management commands and their execution.
	- a. Ps
	- b. Kill
	- c. nice
- 7. Study the Firewall Configuration in Windows in detail.
- 8. Study the Firewall Configuration in Linux.
- 9. Study the Networks tools like ipconfig/ifconfig, netstat, whoami , trace route , Ping etc.
- 10. Start-up and shutdown scripts on Linux.

# **General instructions:**

**Practical's based on System Administration and Maintenance Scheme of Practical Examination(distribution of marks): 25 marks for Semester end examination**

- **1. 7 Marks ( Program 1 + Execution without error)**
- **2. 7 Marks ( Program 2 + Execution without error)**
- **3. Viva 6 Marks**
- **4. Journal 5 Marks**

## **Note: Same Scheme may be used for IA( Formative Assessment) examination**

## Books recommended.

## **Text Books:**

- 1. Panek, W., & Wentworth, T. (2010). Mastering Windows 7 administration. Wiley Publishing Inc.
- 2. Snyder, G., Hein, T. R., &EviNemeth, B. W. (2018). UNIX and Linux System Administration Handbook (Fifth edition). Pearson.
- 3. Sobell, M.S. (2014). A Practical Guide to Ubuntu Linux (Fourth edition). Prentice Hall.

# **References**:

- 4. Burges, M. (2003). Principles of Network and System Administration. John Wiley & sons Ltd.
- 5. Limoncelli, T.A., Hogan, C., &Chalup, S. R. (2007). The Practice of System and Network Administration. Addison-Wesley.

**Total 25 marks**

# **Details of Formative assessment (IA)for DSCC theory/OEC: 40% weight age for total marks**

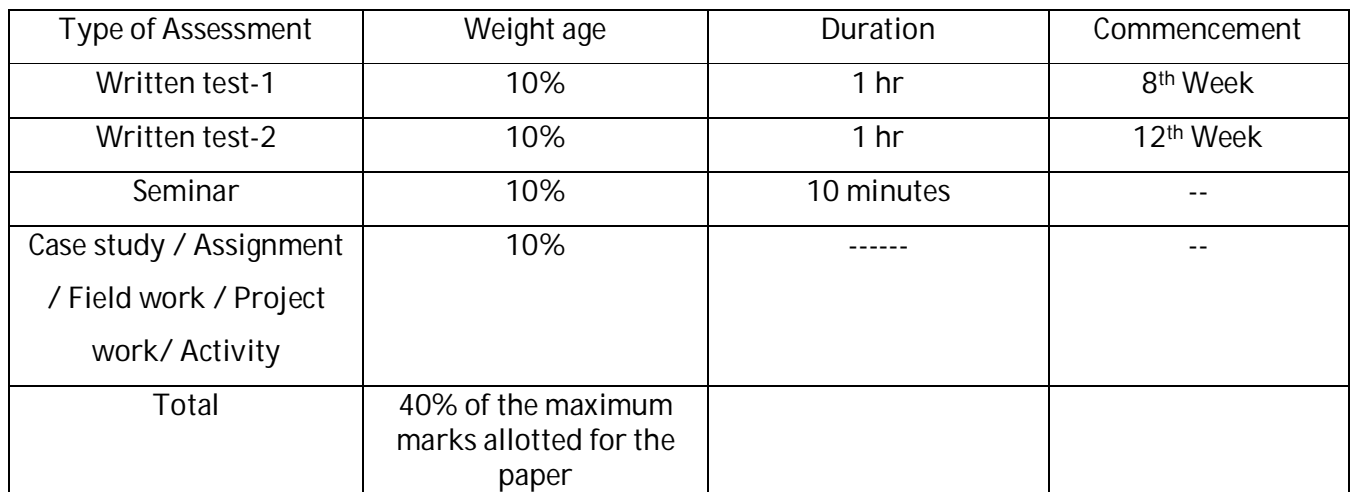

# **Faculty of Social Science 04 - Year UG Honors programme:2021-22**

#### **GENERAL PATTERN OF THEORYQUESTION PAPER FOR DSCC/ OEC (60 marks for semester end Examination with 2 hrs duration)**

#### **Part-A**

1. Question number 1-06carries 2 marks each. Answer any05 questions :10marks

#### **Part-B**

**2.** Question number 07- 11 carries 05Marks each. Answer any 04questions: 20 marks

#### **Part-C**

**3.** Question number 12-15 carries 10 Marks each. Answer any 03 questions : 30 marks

(Minimum 1 question from each unit and 10 marks question may have sub questions for 7+3 or 6+4 or 5+5 if necessary)

## **Total: 60 Marks**

**Note: Proportionate weightage shall be given to each unit based on number of hours prescribed.** 

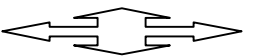

# **B.A. Semester –II**

**Subject:** Computer Application **Discipline Specific Course (DSC)**

**The course** Computer Application**in II semester has two papers (Theory Paper –I for 04 credits & Practical paper-II for 2 credits) for 06 credits: Both the papers are compulsory. Details of the courses are as under.**

# **Course No.2 (Theory): Title of the Course (Theory):Programming Using C**

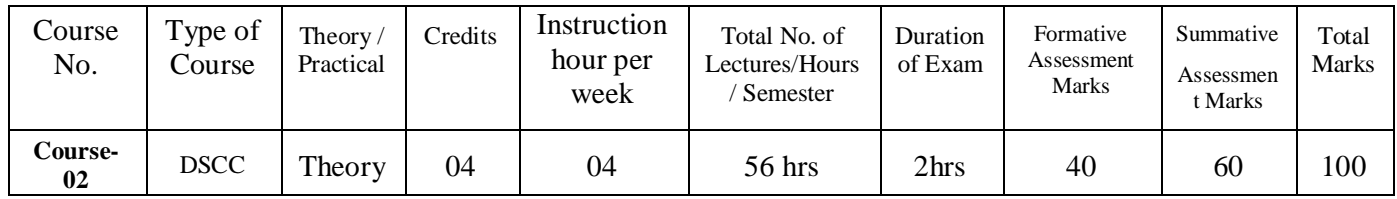

#### **Course Outcome (CO):**

After completion of course (Theory), students will be able to:

- **CO 1 :**Familiarize with fundamentals concepts and computer programming.
- **CO 2 :** Various constraints and syntax.
- **CO 3** : Learn fundamental concepts of programming by developing and executing programs in C

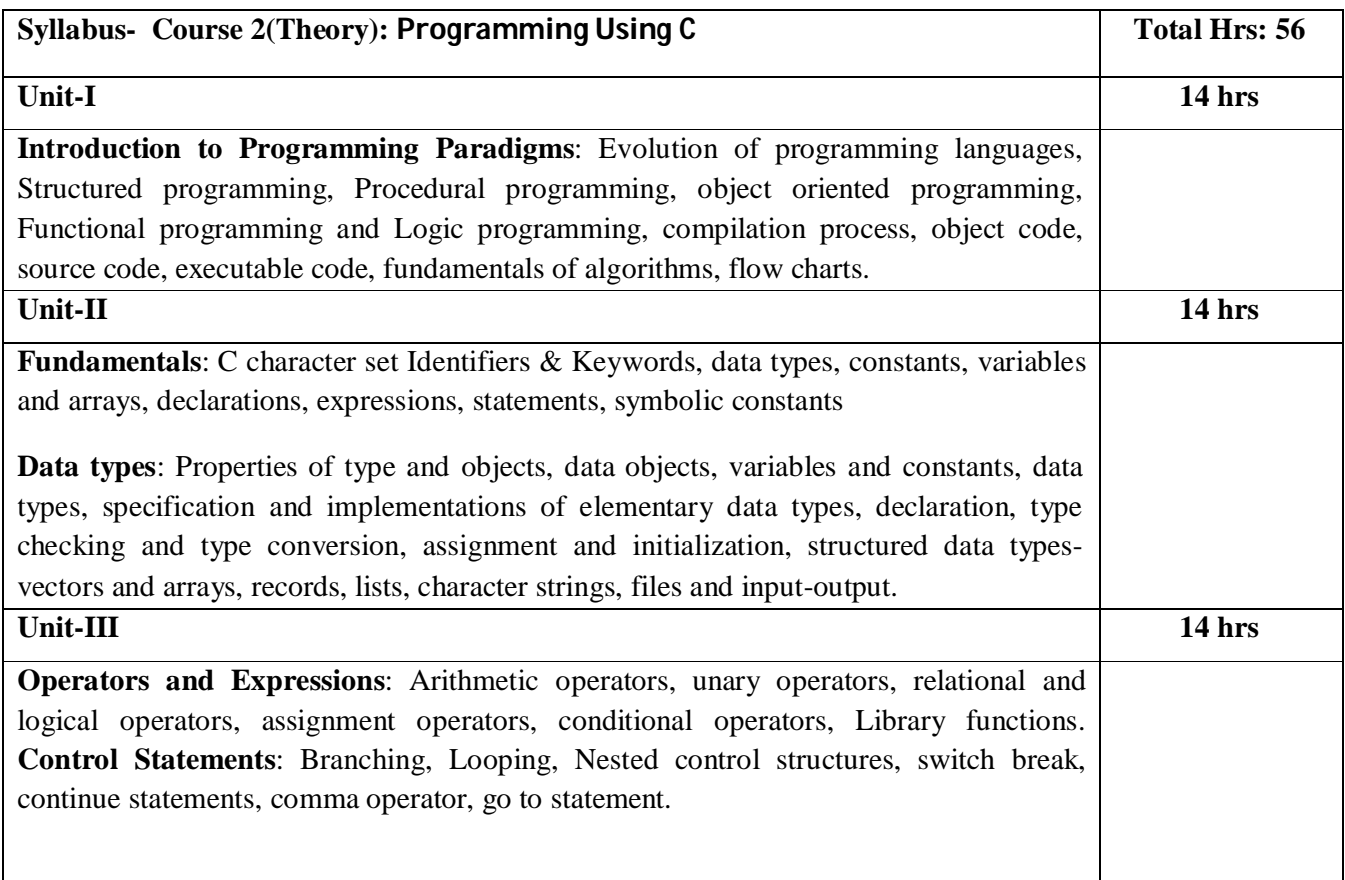

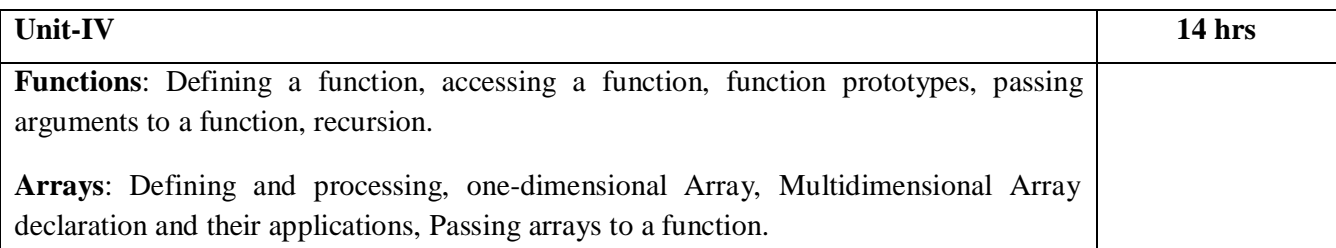

Books recommended.

#### **Text Books:**

- 1. Programming in ANSI C, E. Balaguruswamy, TMH Publications.
- 2. Computer Programming C.V. Rajmaman, PHI
- 3. Let us C YashwantKanetkar, BPB Publications

#### **References**:

- 1. Kernighan& Ritchie, C Programming Language". The (Ansi C version), PHI, 2/0,1992
- 2. K.R Venugopal, "Mastering C", TMH, 2006

# **B.A. Semester –II**

**Subject:** Computer Application **Discipline Specific Course (DSC)**

#### **Course No.2 (Practical): Title of the Course (Practical) :C – Programming Lab**

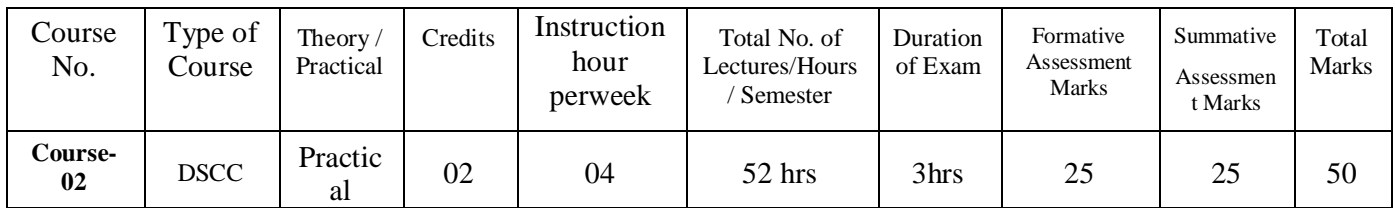

## **Course Outcome (CO):**

After completion of course (Practical), students will be able to:

- CO 1 **:**Understand the basics of programming by executing the simple programming
- CO 2 **:** Be able to design & execution of code.
- **CO 3 :**Have practical knowledge of arrays, & functions

#### **List of the Experiments for 52 hrs / Semesters**

- 1. Write a program to find greatest of three numbers.
- 2. Write a program to find gross salary of a person
- 3. Write a program to find grade of a student given his marks.
- 4. Write a program to find divisor or factorial of a given number
- 5. Write a program to print first ten natural numbers.
- 6. Write a program to print first ten even and odd numbers

7 Write a program to find grade of a list of students given their marks.

8. Write a menu driven program for matrices to do the following operation depending on whether the operation requires one or two matrices

- a. Addition of two matrices
- b. Subtraction of two matrices
- c. Finding upper and lower triangular matrices

**Scheme of Practical Examination (distribution of marks): 25 marks for Semester end examination**

- **1. 7 Marks ( Program 1 + Execution without error)**
- **2. 7 Marks ( Program 2 + Execution without error)**
- **3. Viva 6 Marks**
- **4. Journal 5 Marks**
	- **Total 25 marks**

**Note: Same Scheme may be used for IA( Formative Assessment) examination** 

# **B.A. Semester –II**

#### **Subject:** Computer Application **Open Elective Course (OEC-2) (OEC for other students)**

## **OEC-2: Title of the Course :Multimedia Systems and Applications**

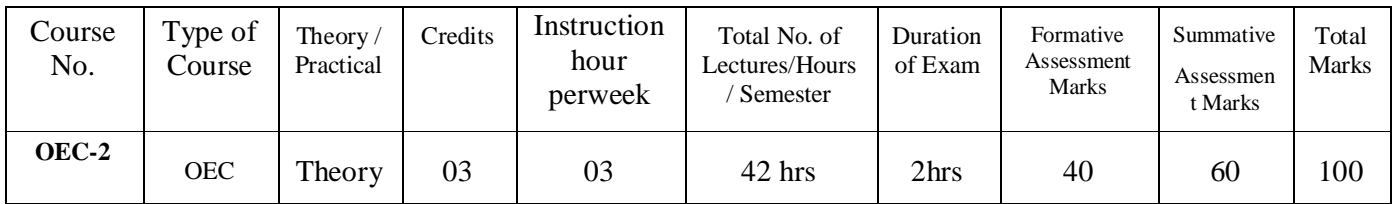

# **Course Outcome (CO):**

After completion of course, students will be able to:

- **CO 1 :**Enumerate and describe the multimedia components.
- **CO 2 :**Generate, manipulate and use images in multimedia projects using bitmap, vector and 3-D images.
- **CO 3 :**Create basic animations.

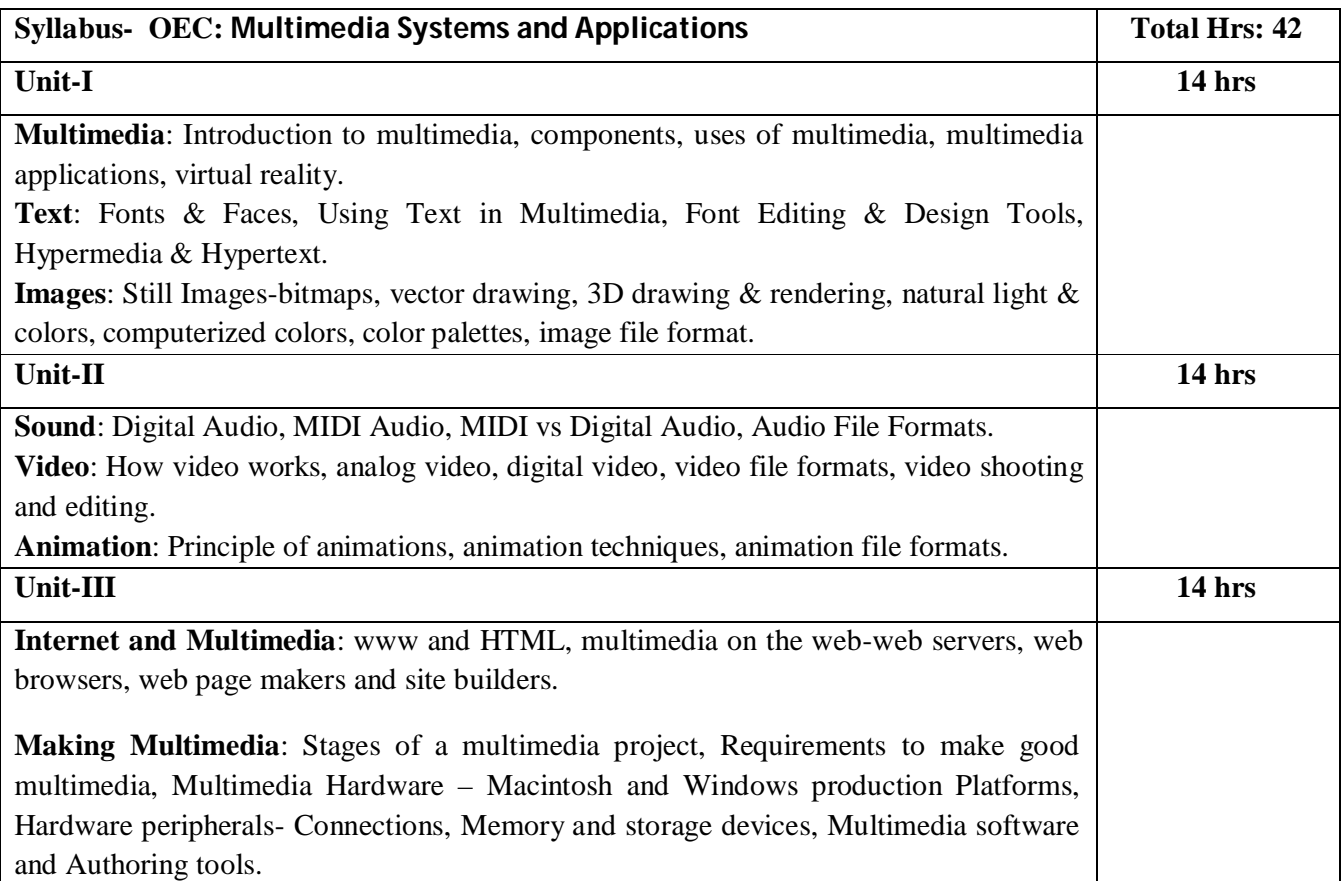

#### Books recommended.

#### **Text Books:**

- 1. Tay Vaughan, "Multimedia: Making It Work", TMH, Eight edition, 2011
- 2. Ralf Steinmetz and KlaraNaharstedt, "Multimedia: Computing, Communications & Applications", Pearson,1996.
- 3. Keyes, "Multimedia Handbook", TMH. 2000
- 4. K. Andleigh and K. Thakkar, "Multimedia System Design", PHI.2000
- 5. Vaughan, T.(2017). Multimedia: Making It Work (9th edition). McGraw Hill Education.

#### References:

- 1. Andleigh, K.., & Thakkar, K. (2015). Multimedia System Design (1st edition). Pearson Education India.
- 2. Keyes, J. (2000). The Ultimate Multimedia Handbook. TMH.
- 3. Steinmetz, R., &Naharstedt, K. (2012). Multimedia Computing, Communications Applications. Pearson.

# **Details of Formative assessment (IA) for DSCC theory/OEC: 40% weight age for total marks**

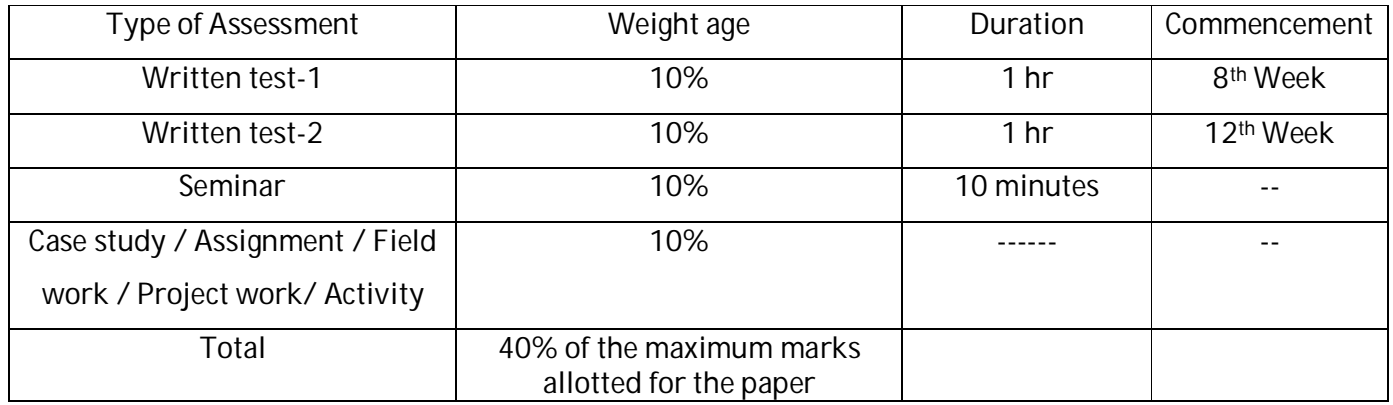

#### **Faculty of Social Science 04 - Year UG Honors programme:2021-22**

## **GENERAL PATTERN OF THEORYQUESTION PAPER FOR DSCC/ OEC (60 marks for semester end Examination with 2 hrs duration)**

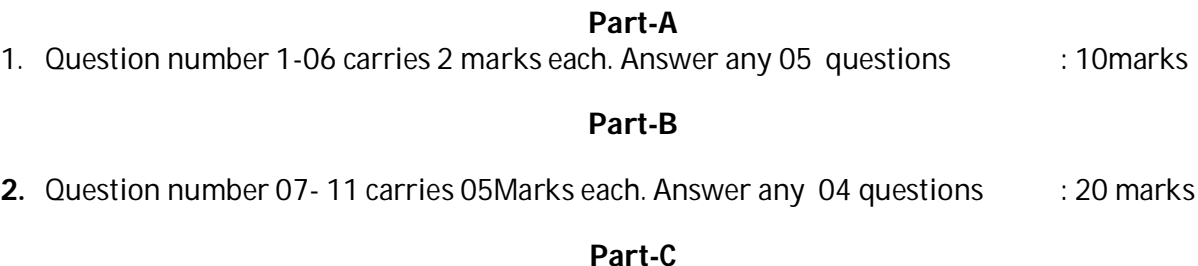

**3.** Question number 12-15 carries 10 Marks each. Answer any 03 questions : 30 marks

(Minimum 1 question from each unit and 10 marks question may have sub questions for 7+3 or 6+4 or 5+5 if necessary)

# **Total: 60 Marks**

**Note: Proportionate weight age shall be given to each unit based on number of hours prescribed.** 

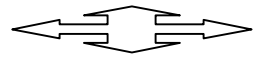